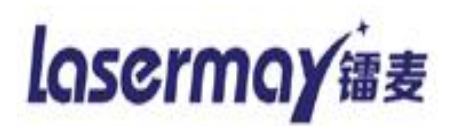

# 《LASERMAY 镭麦喷码机》

用 的复数 户 手 册

深圳市镭麦电子科技有限公司 电话:0755-88832565

# 1 目录

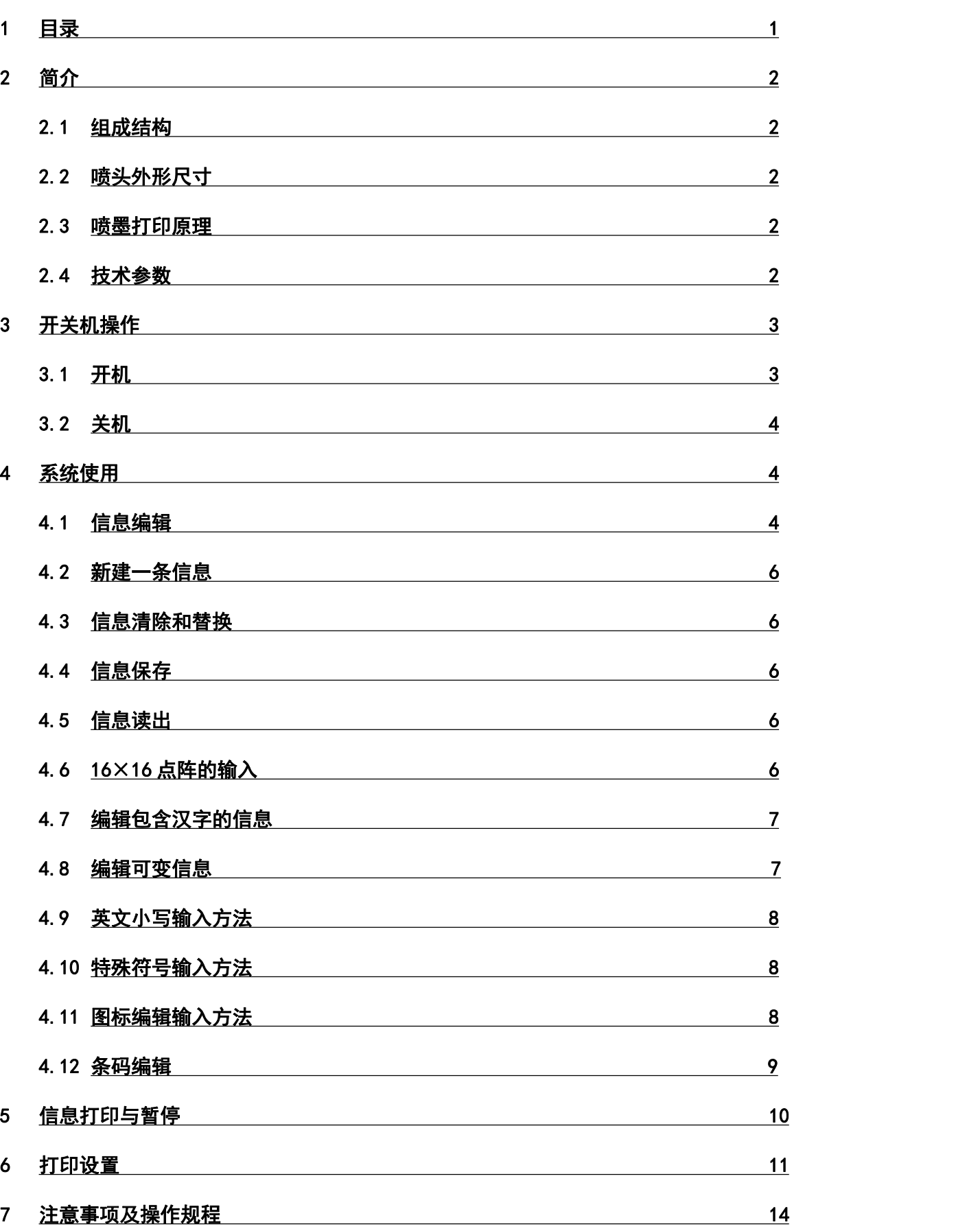

## 2 简介

2.1 组成结构

H600 喷码机包括喷头、显示器、支架、电源适配器、光电开关和专用墨盒。

喷头:喷码机核心器件,墨盒装入喷头后,由喷头控制墨盒打印。

电源适配器:标准的电源适配器为 DC15V。

触摸屏:显示信息,用户输入端,编辑操作界面。

支架:固定喷头,可调节喷头的高度和方向。

光电开关:用于检测产品并控制喷码机打印。

输送台(选配):传送产品,保证产品匀速运动。

2.2 喷头外形尺寸(mm)

尺寸: 142 (长) × 145 (宽) × 30 (厚)

2.3 喷墨打印原理

H600 喷码机使用专用墨盒打印, H600 的墨盒是一个集成了喷嘴与墨水系统的模块。

每个墨盒的底部有二排喷嘴,每排喷嘴有 150 个喷孔,150 个喷嘴紧密排列的长度为 12.7mm(0.5 寸),使用单排喷嘴打印时,打印分辨率为 300PDI。

H600 喷码机的墨盒是一次性使用的,墨水耗尽后更换新墨盒即可。

2.4 技术参数

使用条件

环境温度:5~40℃

环境湿度:90%RH 以下

电源范围: 使用专用电源适配器, 电源适配器供电为 AC220V, 50Hz

性能参数:

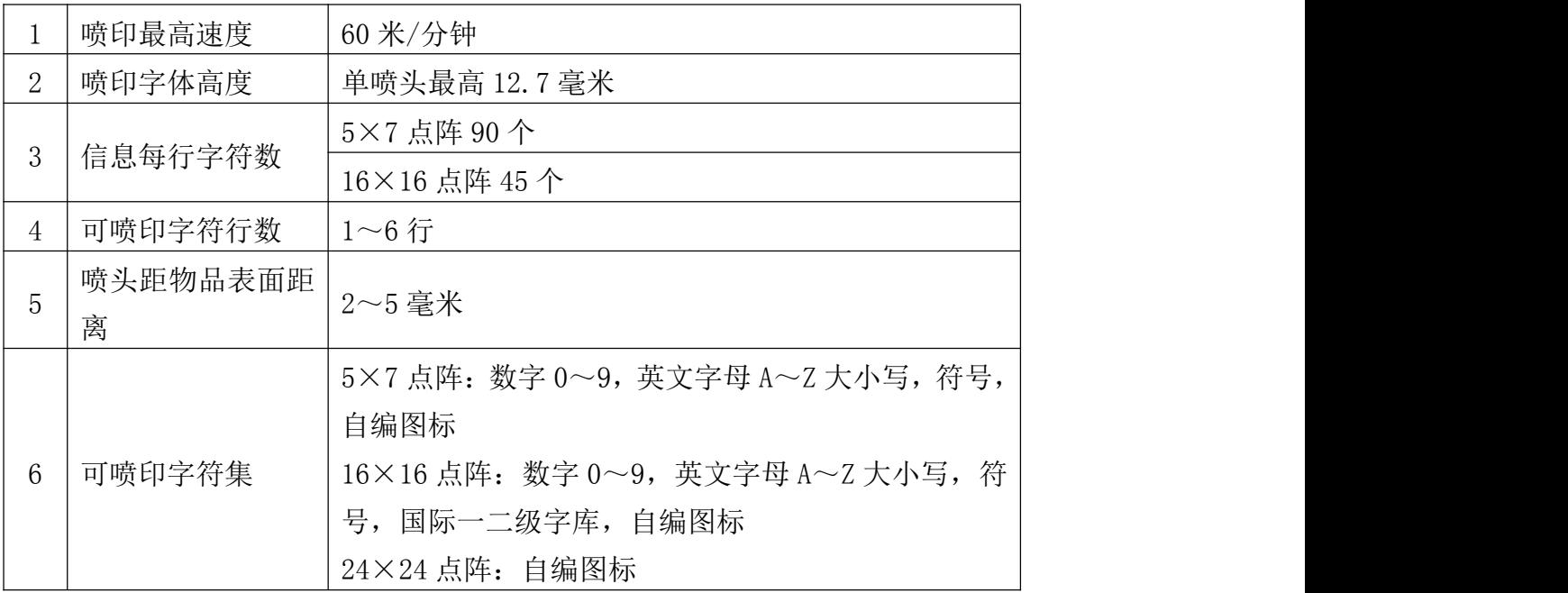

# 3 开关机操作

3.1 开机

操作:打开喷头电源。

状态:屏幕显示自检界面,自检结束后,

将进入打印菜单。

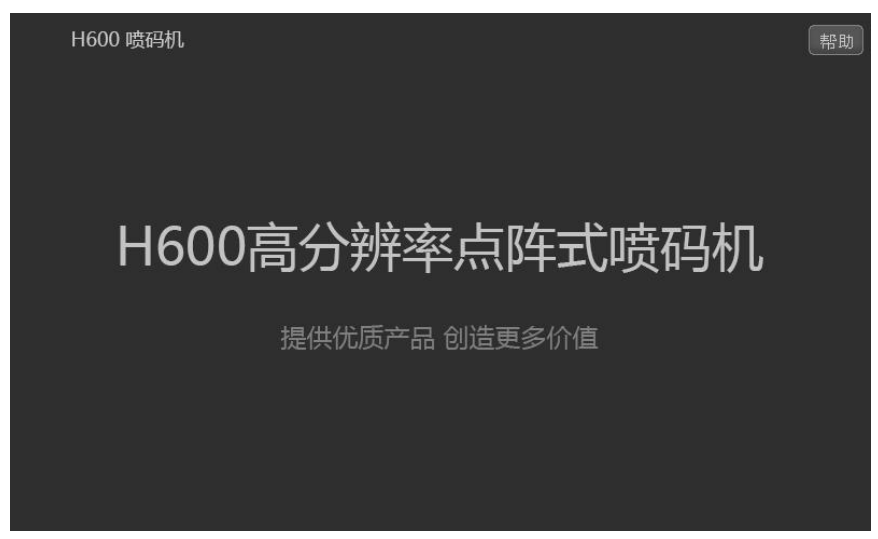

进入打印菜单后,机器直接进入打印状态。

屏幕白框内显示的是当前打印内容,白框下部显示打印计数计数范围 1-99999999 屏幕底部显示如下 6 个功能菜单。

触摸按键,可执行对应操作功能。

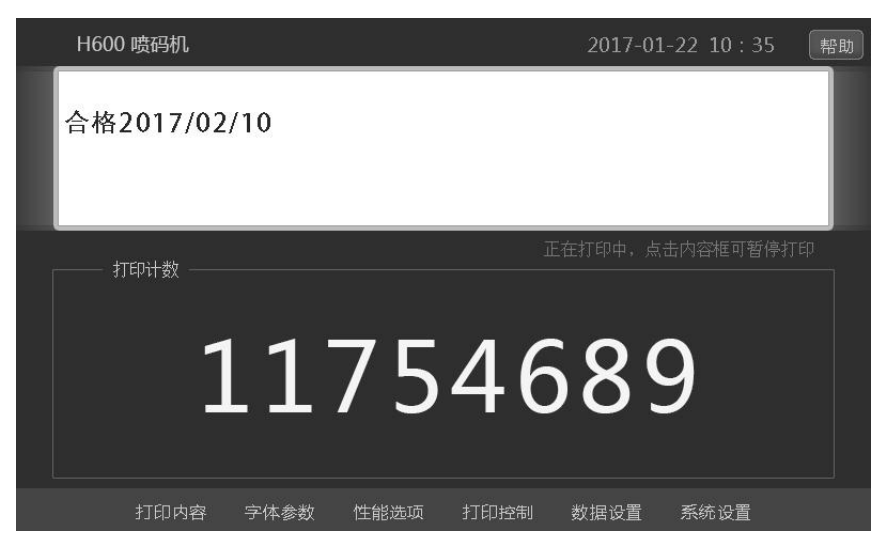

 $3 \mid$ 

3.2 关机

机器在使用结束后,按以下步骤关机:

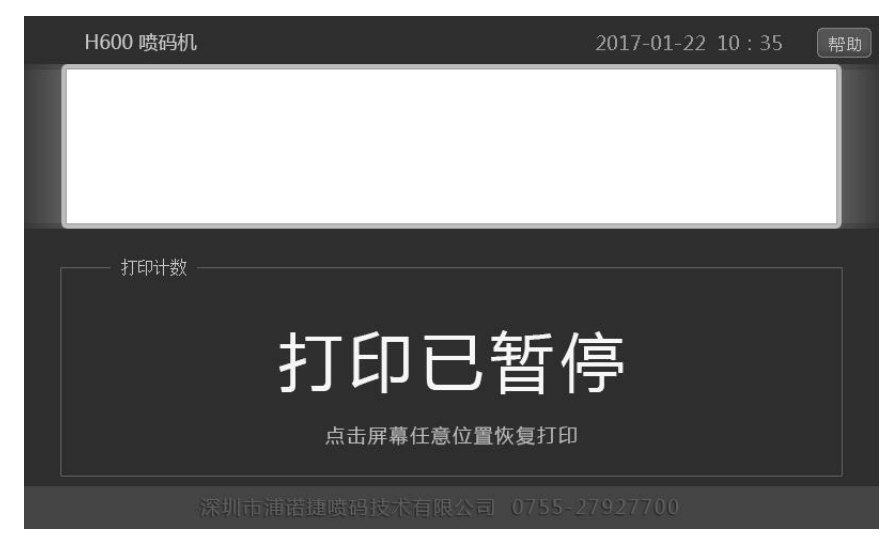

- 1、点击打印内容区,暂停打印。
- 2、取下墨盒,将墨盒专用保护夹盖好,放在避免阳光直晒地方。
- 3、关闭主机电源。

注意:

- 1、必须要暂停打印才能拆取墨盒,以防止墨盒损坏。
- 2、不暂停直接关闭电源开关将不保存打印计数。

# 4 系统使用

4.1 信息编辑

操作: 在打印界面按打印计数, 进入信息设置界面。H600 机型显示如下:

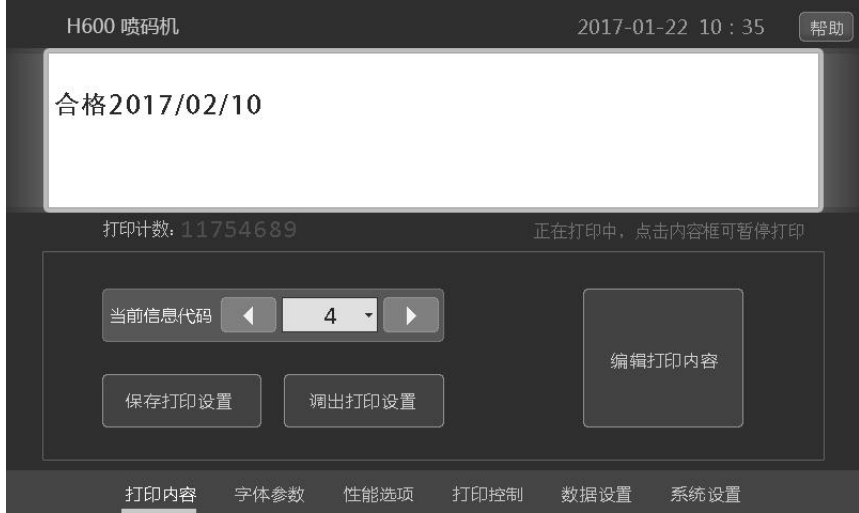

信息框内显示为当前信息内容。下方显示当前信息代码,左右键可以切换到上一条或下一条打印内容。 保存打印设置:保存当前信息的字体参数、性能选项、打印设置、数据设置的所有设置。 调出打印设置:调出保存好的当前信息的字体参数、性能选项、打印设置、数据设置的所有设置。

### 编辑打印内容:

点击界面"编辑打印内容"进入打印内容编辑界面。

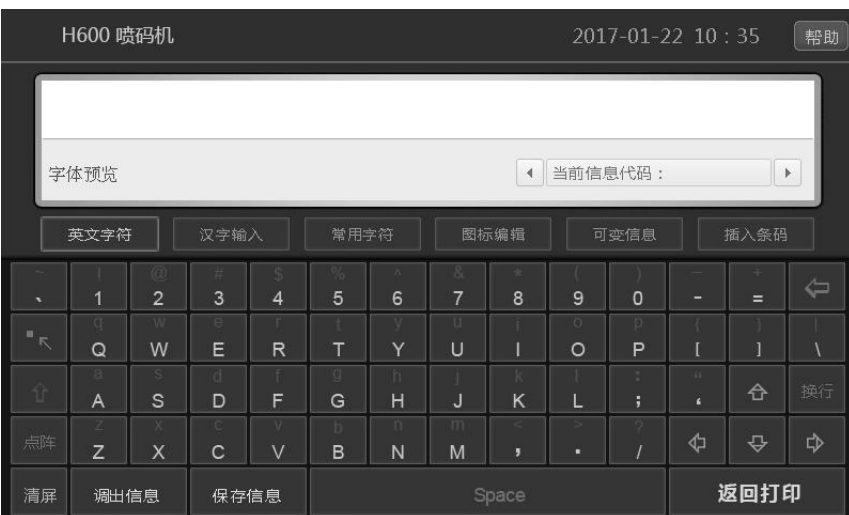

中间为文字编辑框,输入的信息显示在输入框中。

输入框的下部显示当前字体预览和当前信息代码。

编辑框下部显示当前输入模式。

下方为字符输入键盘和功能键区。

功能键详细功能说明如下(从上向下顺序):

- 1、信息代码: 信息代码是编辑的信息保存时使用的编号, H600 喷码机可以保存 1000 条信息, 即信 息代码可以输入 0~999。
- 2、 在"当前信息代码"框上点击,可调出数字键盘,直接输入信息代码。或点击左右二个小三角形, 可切换当前信息代码。
- 3、 英文字符:可输入大小写字母和数字。(5×7 点阵、16×16 点阵)
- 4、汉字输入:拼音输入汉字。(16×16 点阵)
- 5、常用字符: 常用字符的选用。(5×7 点阵、16×16 点阵)
- 6、图标编辑:在编辑区点击,即可进入图标编辑功能,进行自编图标
- 7、可变信息:可输入时间、流水号、通讯数据。(时间随系统时间)
- 8、插入条码:可编辑输入 9 种一维条码。3 种二维条码。
- 9、左上方向键:光标移至左上角第一字符位置。
- 10、数字键:输入数字。
- 11、退格(前删): 删除当前光标位置的前一个字符, 光标前移一格
- 12、左侧向上方向键: 字母大写小状态切换。

 $\vert$  5  $\vert$ 

#### $6 \quad |$

13、字母键:输入字母。

14、空格键(后删):光标后移一格。如果后面有字符,则字符会被删除。

15、方向键:按方向键箭头方向所指移动光标。

16、"."和":"符号键:用于输入常用符号点和冒号。

17、换行输入:光标移至下一行起始位置。

18、点阵:在 5X7 点阵和 16X16 点阵之间切换。

19、清屏:将当前编辑的信息全部清除。

21、调出信息:输入信息代码后,按调出信息,将当前信息代码保存的信息调出。

22、保存信息:输入信息代码后,按保存信息,将当前编辑的信息保存至当前信息代码。

23、返回打印:完成编辑返回打印界面。注意,如未保存,退出时当前编辑的信息将丢失。

4.2 新建一条信息

进入信息编辑界面后,系统默认输入状态为 5X7 点阵,大写,字母数字输入。

直接按键即可输入 5×7 点阵的数字, 字母和符号。

操作:从键盘输入信息,按相应的数字和字母键输入打印信息。

4.3 信息清除和替换

清除整条信息: 在编辑界面按"清屏"键, 屏幕上所有信息被清除。

单个字符清除:将光标按箭头键移动到要清除或改变的字符,直接输入所替换字符或按"空格"键, 清除此字符。

或将光标移至字符后, 按"退格键", 清除光标前的字符。

4.4 信息保存:

操作: 编辑完成后, 先输入信息代码, 再按"保存信息", 即可将当前信息保存。

注意,如果指定代码原先已保存有信息,原信息将被新信息覆盖。

信息保存时,信息代码最大输入值为 999,即保存 1000 条信息。

4.5 信息调出:

操作:先输入要调出的信息代码,再按"调出信息",即可将当前信息代码中保存的信息调出。

注意,如当前编辑的信息未保存,将被调出的信息覆盖。

信息调出时,信息代码最大输入值为 1000。

4.6 16×16 点阵输入

16×16 点阵字符占四个小字符的空间,输入后占两行。

在信息编辑界面,按"点阵"切换至 16 点阵输入,按相应的字母和数字键输入信息内容。 信息输入,保存,删除,读取和 5X7 点阵下的操作相同。

4.7 编辑包含汉字的信息

操作: 按"拼音"调出拼音输入法界面, 如下图, 按拼音法拼写规则输入所需汉字的 拼音:

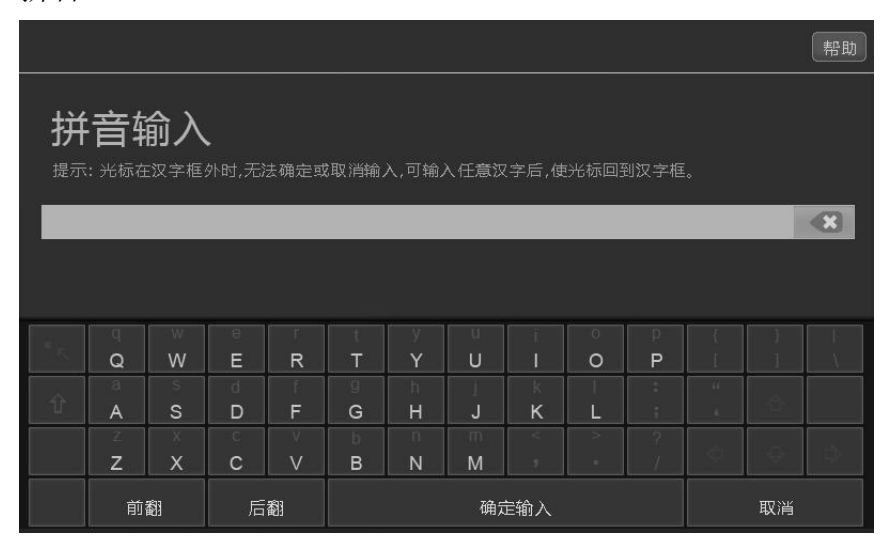

输入拼音后,将当前拼音的 8 个汉字显示在输入框下方,点击对应汉字即可将汉字选择至输入框。 输入结束后,按"确定",即可将当前拼音输入框的汉字输入到编辑区。 注意: 光标在汉字框外时, 无法确定或取消输入, 可输入任意汉字后使光标回到汉字框。

4.8 编辑可变信息

打印可变日期和时间:

操作: 按 "可变信息"界面系统时间: "年(YY)、月(MM)、日(DD)、时(HH)、分(MM)、秒(SS), 编辑需要的时间格式,如:2017/02/08 12/00/00 则需要编辑为:20YY/MM/DD HH/MM/SS 可变日期 和时间随系统设置时间变化。

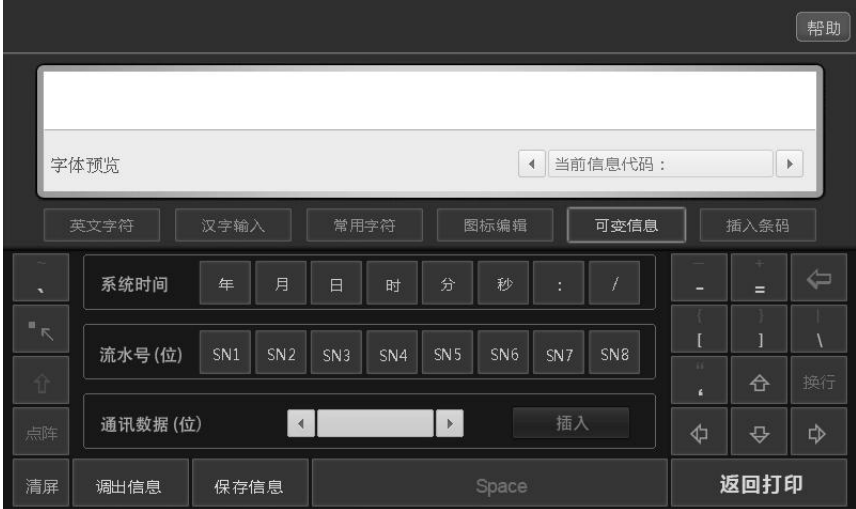

一条信息中,只能插入一个可变日期和时间。利用该功能打印流水号:最多可打印 8 位流水号操作: 按 "可变信息"界面, 按 Sn1~Sn8, 即可在当前光标位置输入对应位数的流水号。例如按 Sn5, 则 插入一个 5 位流水号。流水号在信息中显示为蓝色。

#### 在输入流水号码之前,需要在打印菜单中先设置打印产品计数为流水号码的初始数。

例:要输入五位流水码,产品从第 10000 码开始打印,

操作:设置打印产计数为10000,在可变信息输入界面,按 Sn5。流水号码随产品计数的增加而增加, 每打印一个,产品读数递增 1,打印信息也随之改变。

一条信息中,只能插入一个流水号。

打印通讯数据:

操作:在通讯数据项选择需要打印的数据位数,点击插入。流水号在信息中显示为蓝色。

连接数据端口即可打印需要的数据。具体操作联系本公司售后工程师

4.9 英文小写输入方法:在"字母数字"输入法状态,按左侧的向上方向键,即可切换大小字输入状 态。

4.10 常用符号的输入方法

操作: "常用符号"界面,按对应符号键,即可输入常用符号。如果常用符号中没有需要的符号, 可使用自编图标方式,编辑图标。

4.11 图标编辑输入方法

图标功能可编辑特殊字符和特殊图案,用户可根据需要自行编辑任意图形。

编辑图标:

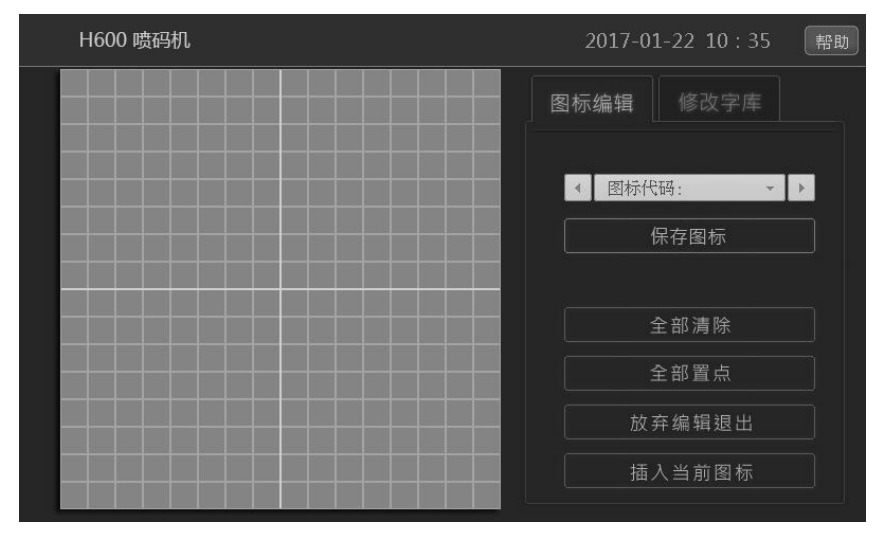

操作: 在编辑界面, 直接点击图标编辑, 即可进入图标编辑界面, 图标编辑界面如下图: 图标编辑界面的功能键说明如下:

编辑框:左方显示的 16X16 方格区,即为编辑框,直接在编辑框点击,即可画点,在已画点的框内点 击,则可擦除该点。

根据图标内容,在编辑框内画出图标。

编辑完成后,输入图标代码,按图标,即可将当前编辑的图标保存。

更改图标代码时,会自动调出当前代码中保存的图标,以方便浏览。

如需将当前编辑的图标插入打印,需先保存图标,然后点击"插入当前图标",即可将图标插入打印 信息中。若不需插入图标,点击"放弃编辑退出"。

8

## 4.12 条码编辑

条码功能可以编辑 9 种一维条码,3 种二维条码。 操作: 在编辑界面点击插入条码进入条码编辑界面。

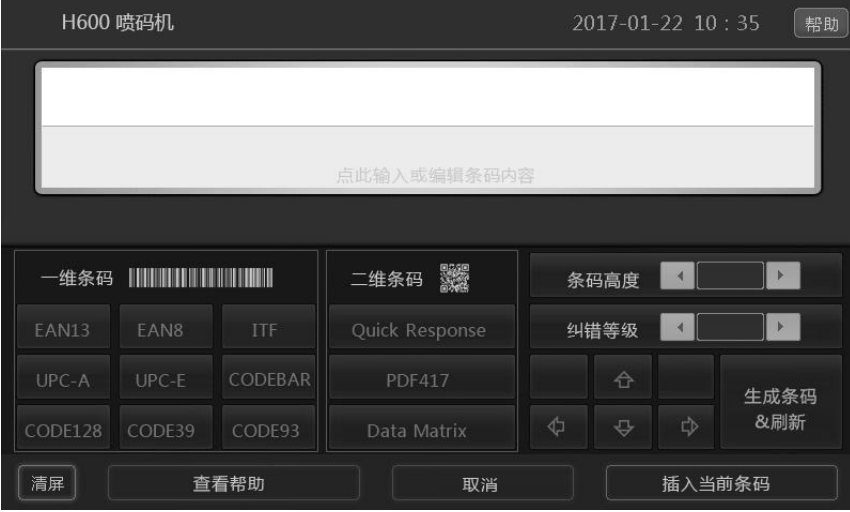

条码界面的功能键说明如下:

编辑框上半区域:显示当前条码预览。 编辑框下半区域:为条码内容的编辑区域。 键盘区域:选择需要的条码格式和高度。

## 条码编辑步骤:

先点击编辑框下半区域编辑条码内容,

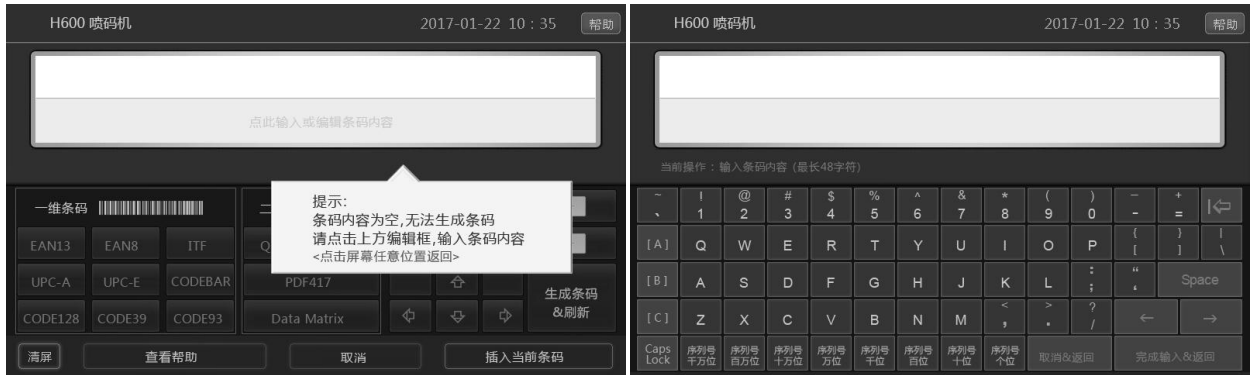

条码内容可包含符号、数字、字母及序列号。条码内容不得超过 48 个字符。 内容编辑完成点击完成输入&返回,回到条码界面。

在条码界面选择需要条码格式:

一维条码:EAN13、EAN8、ITF、UPC—A、UPC—E、CODEBAR、CODE128、

CODE39、CODE93,9 种常见的一维条码格式。

二维条码: Quick Response、PDF417、Data Matrix, 3 种二维条码格式。

在条码界面编辑需要条码高度:

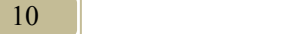

条码高度范围:8~48

每 8 个高度值占信息内容一行,最大 6 行。

完成条码格式和高度的选择点击"生成条码",完成条码的编辑。

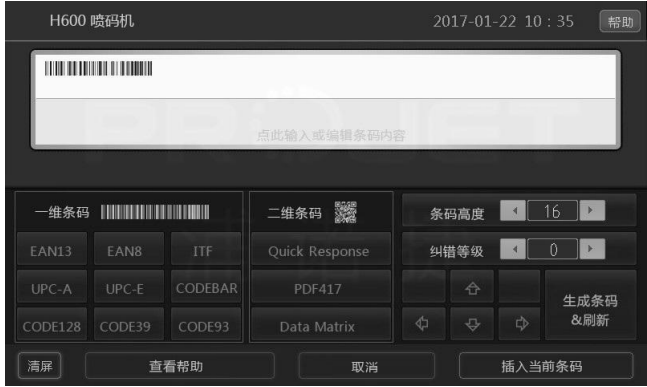

最后点击插入当前条码将条码打信息编辑界面。也可点击取消不插入条码返回到信息编辑界 面。

一条信息中,只能插入一个条码。

如果保存的信息中输入了条码,再次编辑该信息时,如果需要清除条码必须用"清屏"方式才能清除, 用"空格"或"退格"键不能清除显示的条码。

## 5 信息打印与暂停

开始打印

操作: 保存完打印内容点击"返回打印"键进入打印界面。

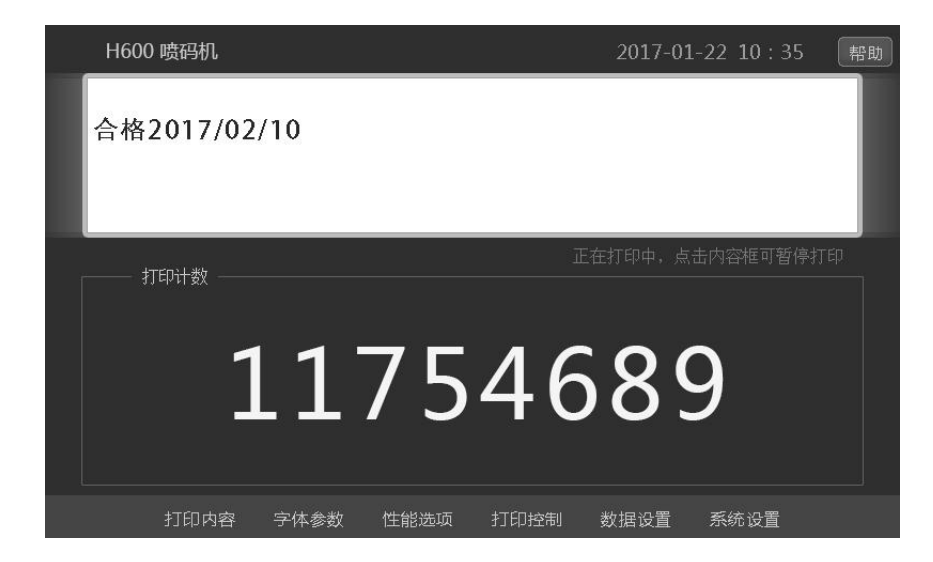

#### 11

如果打印控制方式为"光电打印",则光电开关检测到产品时即打印一条信息,并计数一次。

停止打印

操作:点击白框内内容暂停打印。长时间不打印,应暂停打印,取下墨盒。

## 6 打印设置

## 字体参数:

在打印界面点击"字体参数"进入打印字体参数设置界面

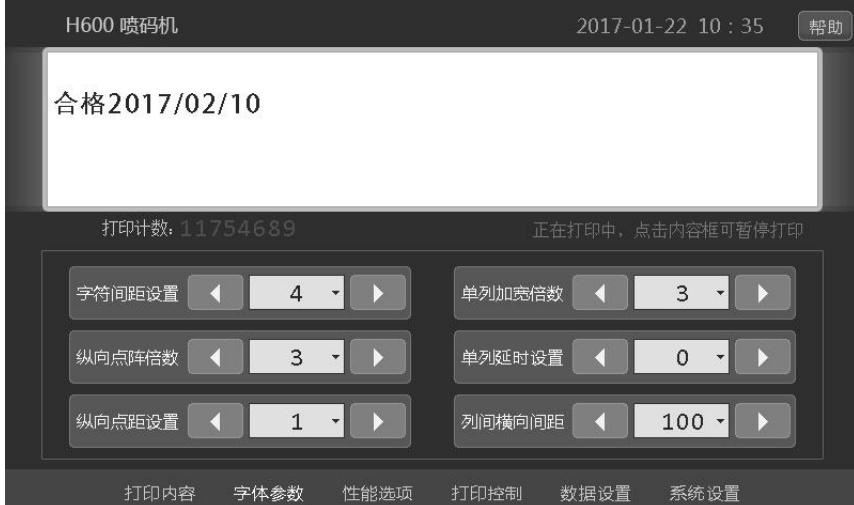

6.1 字符间距设置:

设置打印时,字符间的间距。可设置值为 1~4。 设置为 1~3 时, 打印时, 自动将信息中大于设置值的空列删除。 设置为 4 时,打印信息和编辑信息完全一致。

6.2 纵向点阵倍数:可将当前打印内容纵向放大,最小设置为 1,增加此设置值,可纵向放大打印字 符。注意,如果设置值超过喷头可打印范围,打印将不完整。如果打印内容的高度是 8 点(单行), 纵向点阵倍数最高可设置至 19,如果打印内容是 16 点, 纵向点阵倍数最高可设置至 9。 6.3 纵向点距设置:设置纵向每点之间的间距,增加设置值字高会增加,配合纵向点阵倍数设置,可 以改变字体效果为实体或点阵效果。

6.4 单列加宽倍数:设置每列的加宽倍数,最小为 1,最大为 99,设置加宽后,字体的每列将同多列 叠加打印。加倍倍数增加,打印颜色会加深,但打印速度会相应变慢。

6.5 单列延时设置:设置了单列加宽倍数后,此设置值设置加宽的列与列之间的延时。此设置值越大, 打印速度会越慢。

6.6 列间横向间距:设置字符列与列之间的打印延时,设置值越大,打印速度越慢,配合加宽倍数的 设置,可设置打印时横向的实体或点阵效果。

## 性能选项:

在打印界面点击"性能选项"进入打印性能选项设置界面

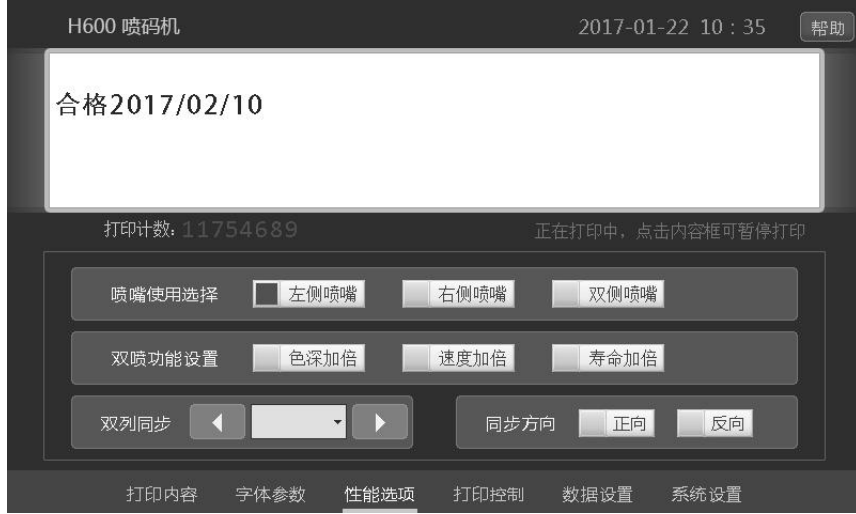

6.7 喷嘴使用选择:

每个墨盒上都有二列喷嘴,可选择使用左侧喷嘴或是右侧喷嘴。当一侧喷嘴堵塞时,可切换至另 一侧喷嘴。注意,二侧喷嘴的位置有横向偏移,如果是精密定位的打印,切换喷嘴侧后,需要重新调 节打印位置。

6.8 双喷功能设置:预留功能,标准版本 H600 喷码机不提供双侧喷嘴同时使用的功能。

## 打印控制:

在打印界面点击"打印控制"进入打印打印控制设置界面

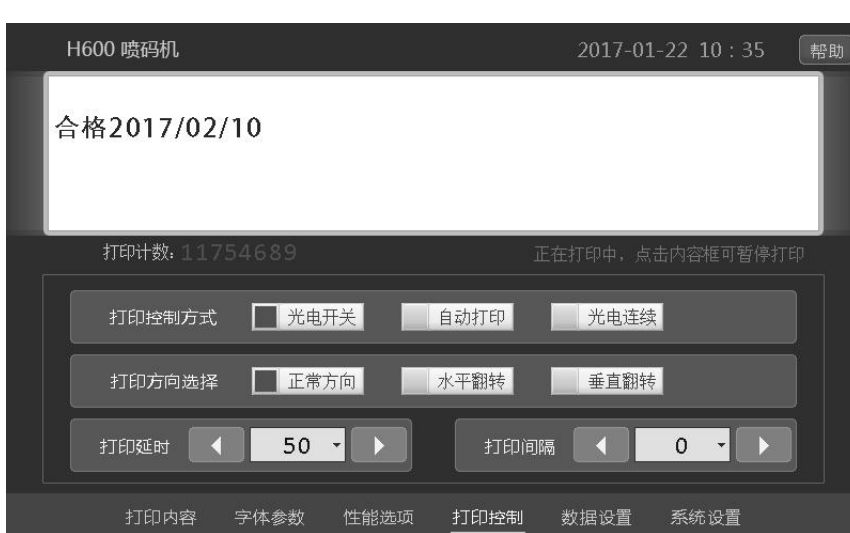

13

6.9 打印控制方式:

H600 喷码机有三种打印控制方式可选:

光电打印:光电开关感应到产品一次则打印一次。

自动打印:进入打印后即连续不断的打印,不检测光电开关,。

光电连续:在感应头感应到物品的情况下,连续不断的打印。

6.10 打印方向选择:选择打印字体的方向,共有以下四种方向可选

正常方向<br>THP 123ABC喷码机

123ABC喷码机

垂直翻转 123ABC喷码机

水平翻转 10年12年12日マミスレ

垂直+水平翻转

不同的选项可满足不同的产品,不论怎么放置,都能打出同样的效果

6.11 打印延迟时间:

打印控制方式为光电打印时:光电开关检测到产品后等待设置的时间后开始打印。 打印控制方式为光电连续打印时:光电检测到产品后,至第一次打印的时间。 打印延迟时间的单位为 ms。

6.12 打印间隔时间:

打印控制方式设置为光电连续时,每次打印之间的间隔时间。

打印控制方式设置为自动打印时,每次打印之间的间隔时间。

打印间隔时间的单位为 ms。

数据设置:

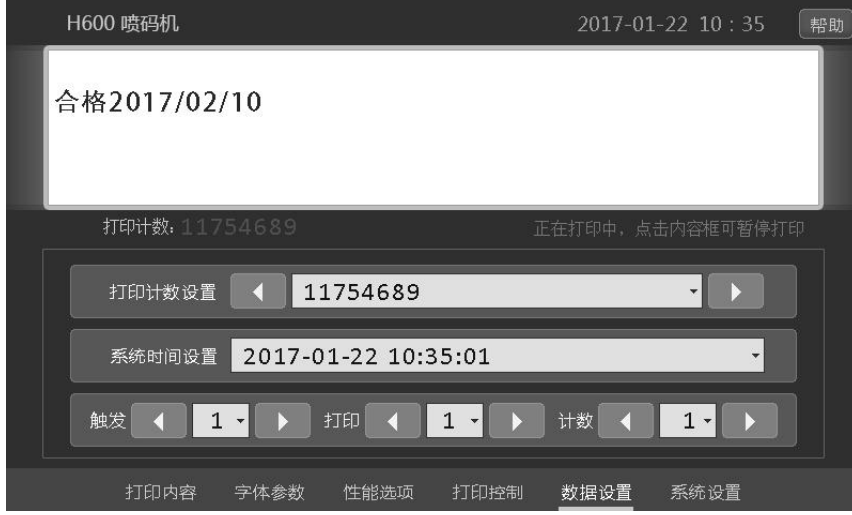

6.13 打印计数初始值:设置打印计数的数值,改变流水号的的初始值。

6.14 打印计数方式: 可以设置触发 N 次打印 N 次计数 N 次, 如打印 10 次计数 1 次, 或 打印 10 次计数 10 次,用于特殊流水号打印,或方便按件、按箱等方式的产品计数。

在主菜单下按"系统设置"进入设置选项。

6.15 操作界面语言设置:点击可在语言界面间切换,H600 标准版只提供中文界面。 6.16 系统信息: 显示机器软件版本号等系统相关信息。

## 7 注意事项及操作规程

## 注意事项:

1、H600 喷码机设计为室内使用,喷头、显示器、及电源适配器均无防水设计,请不要在室外或潮湿 环境使用。

2、H600 喷头, 显示器及电源适配器均按工业级标准设计制造, 日常使用中无需特别保养。如果在粉 尘严重的环境使用,请注意定期用干布清洗各器件的表面。

3、H600 的打印器件为集成了喷嘴的一体式墨盒,使用中需要特别注意墨盒的保护。墨盒属于耗材, 上机使用后制造商不提供任何质保。以下操作规程,建议用户单独打印出来,贴在喷码机操作现场, 以确保操作人员正确使用。

#### H600 喷码机操作规程

1、H600 使用的墨盒属高度精密的器件,使用中务必轻取轻放。

2、使用快干墨盒时,如果停止打印超过 5 分钟,必须将墨盒从喷头上取出,盖上专用保护夹后存放, 不可将墨盒长时间暴露在空气中。

3、从喷头上取出墨盒,或向喷头插入墨盒过程中,绝对不可以打印。正确的操作是暂停打印后取出 或插入墨盒,否则可能造成墨盒或主机永久损坏。

4、喷头底部距离产品最远不能超过 5mm,最佳距离为 2mm 以内,距离过远会导致打印模糊。

5、喷嘴堵塞造成打印模糊时,擦拭喷头的正确方法是:用吸水的无尘棉布按在喷头面上二到三秒(让 棉布吸出部分喷嘴内的墨水同时浸润其它喷嘴),然后顺着一个方向擦拭过去。不要使用化纤织物擦 拭,也不要反复来回擦拭。

6、任何时候都不要让喷头的任何部位接触液体,特别不能接触任何溶剂,更不可以用溶剂如酒精、 洗板水、天拿水之类擦拭喷头,溶剂会造成喷头部位的密封损坏。

7、更改打印内容后, 或停止打印一段时间后再次打印时, 应检查打印产品, 确认内容是否正确, 打 印是否清楚。

8、使用快干墨盒时,为保证高效率高质量的打印,建议的工作方式是:提前准备好需要打印的产品, 以尽量短的间隔时间连续喷码。而不要反复间隔较长时间多次打印,反复频繁取插墨盒会增加墨盒损 坏的机率。

## 尊敬的用户:

您好!

感谢你选用 H600 高分辨率点阵式喷码机。 为使你的机器使用达到最佳效果,请在使用前认真阅读本手册。 如需更产品的多资料或任何帮助,请按以下方式与我们联络。

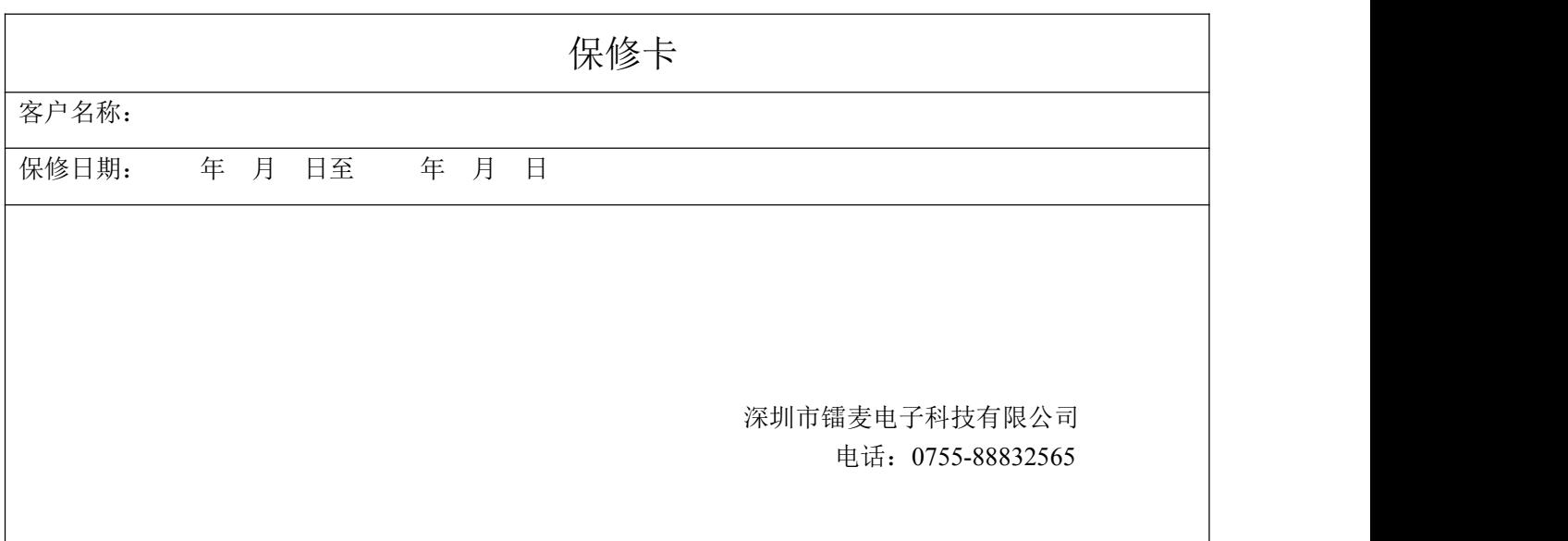